### The usage of QuantumGIS in thematics and topographics mapping

Experience of the LGIA

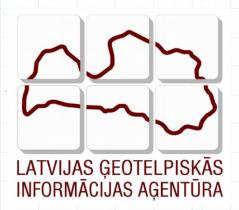

Arvīds Ozols

GIS&IT department of LGIA

arvids.ozols@lgia.gov.lv

#### The IT strategy of LGIA

- In 2007 the software license of LGIA was audited and following the results the decision was taken that the missing of required licenses should be replaced by OS licenses;
- Defence industry of Communications and Information Systems Conceptual Plan (2011).

#### The current situation (1)

#### Situation:

- The number of employees in LGIA ~ 190;
- The users of professional GIS, CAD and photogrammetry software ~ 2/3;
- The number of licenced working places ~ 63%
- Basic business licences:
  - ESRI ArcGIS spatial databases, Web services;
  - Bentley MicroStation large scale mapping, terrain models;
  - Photogrammetry and remote sensing software: Rakurs Photomode, Leica Geosystems LPS, ERAS Professional

#### The current situation (2)

- Solution:
  - Usage of the network licenses;
  - Usage of the OS software in the workplaces,
     where the number of licenses is insufficient;
    - ArcGIS → QuantumGIS;
    - MSOffice → StarOffice;
    - •

### The topographics maps in scale 1:10000 and QuantumGIS (1)

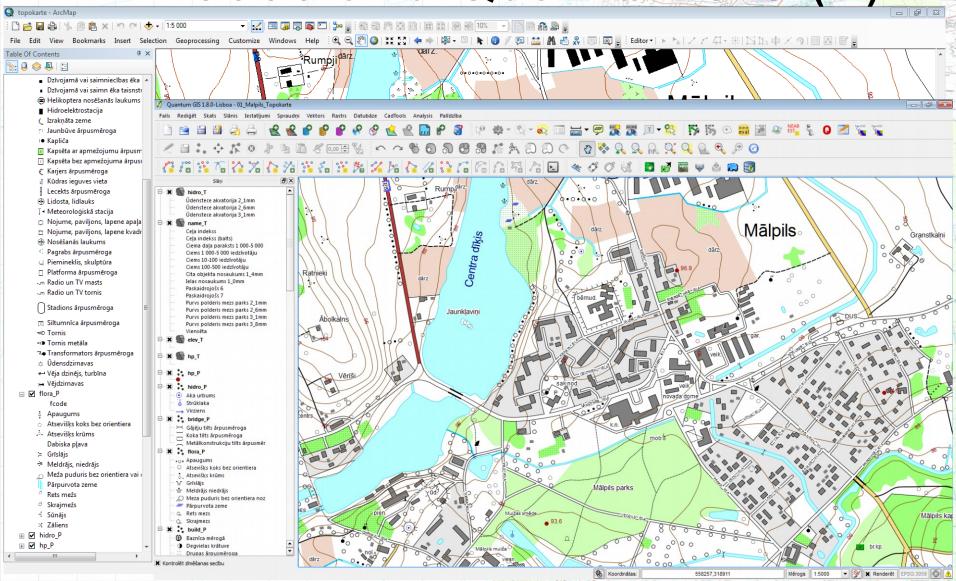

## The topographics maps in scale 1:10000 and QuantumGIS(2) ArcGIS ArcGIS ArcG

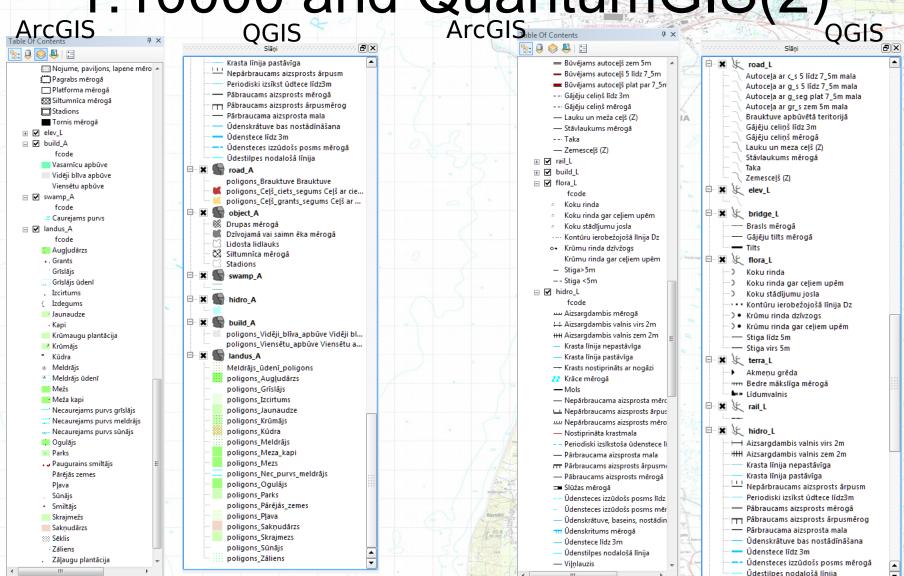

#### Thematics maps

- Pašvaldību teritoriju plānojuma attēlošana:
  - Pašvaldības teritorijas esošās situācijas attēlojums – 42 plānojuma tematiskie slāņi un 26 topogrāfiskās kartes slāņi;
  - Pašvaldības teritorijas plānotās atļautās izmantošanas attēlojums: 28 aizsargjoslu tematiskie slāņi, 40 plānojuma tematiskie slāņi un 26 topogrāfiskās kartes slāņi;
- Kadastra kartes informācijas attēlošana;
- Dažādi karšu salikumi

# Local government territories planning map Representation of the current situation of municipality

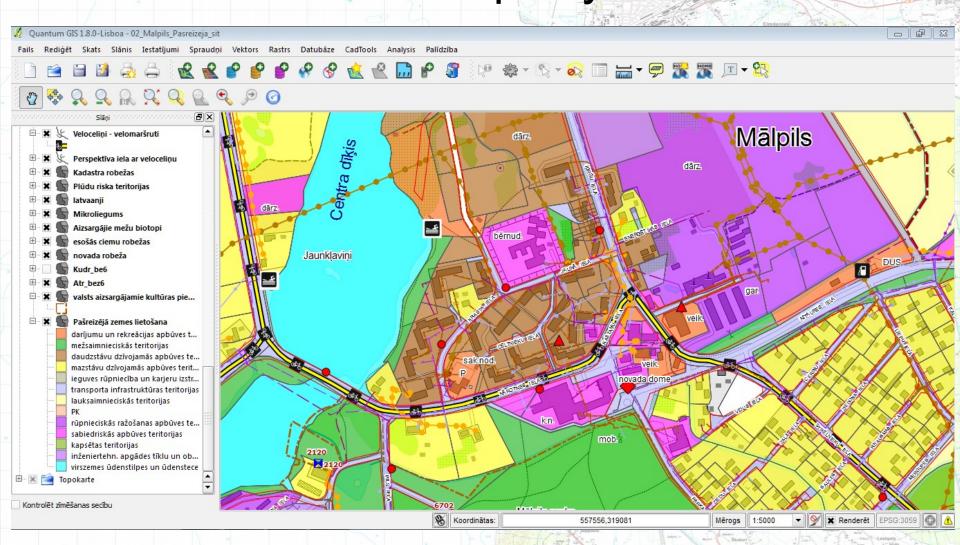

#### Local government territories planning map Representation of planed – allowed usage of municipality area. Protective zones

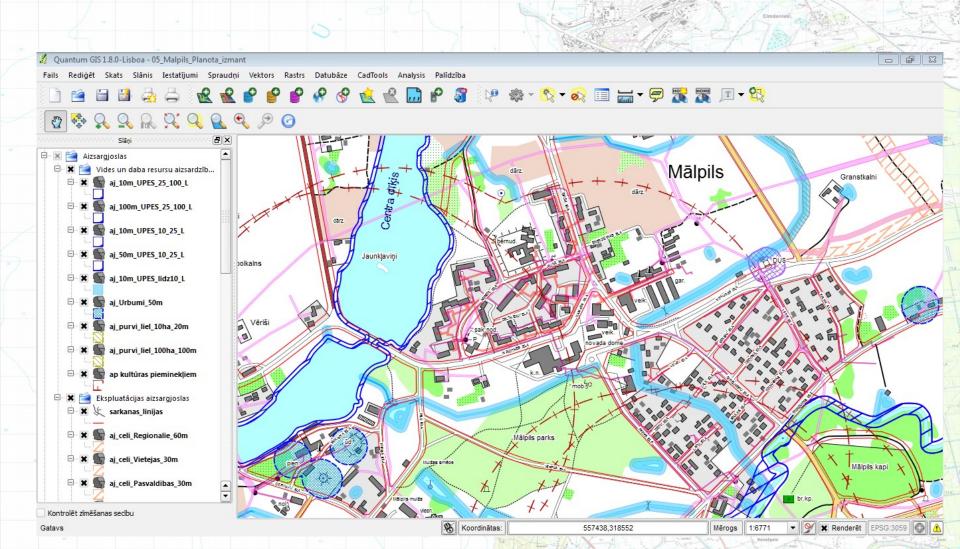

#### Local government territories planning map Representation of planed – allowed usage of municipality area. Full information

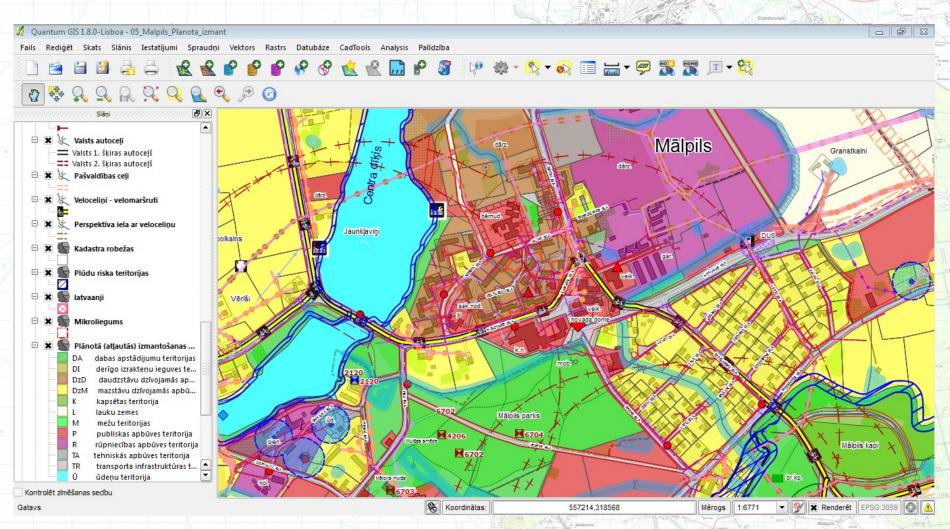

### Display of the Cadastral map information (1) The raw data issued by State Land Service;

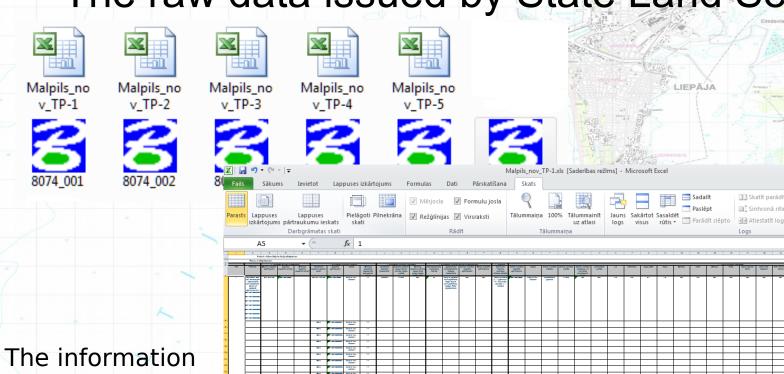

containing 87 columns of the Excel table!

### Display of the Cadastral map information (2)

- Merge of separate \*.dgn files into one cadastral map for all territory of municipality;
- Converting of data to the ArcGIS geodatabase and processing of topology;
- Merge Cadastre Data in Excel tables into one file;
- File sharing into separate tables and deleting of unnecessary records;
- The table importing in Access ESRI personal database

Input ~ 5 working days for arrangement of cadastral data!

## Display of the Cadastral map information (3)

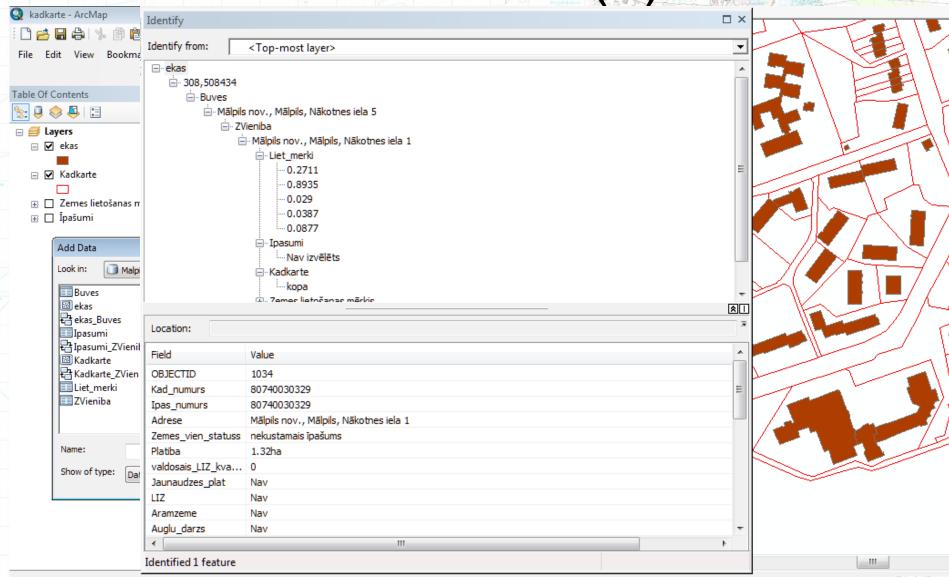

#### Display of the Cadastral map

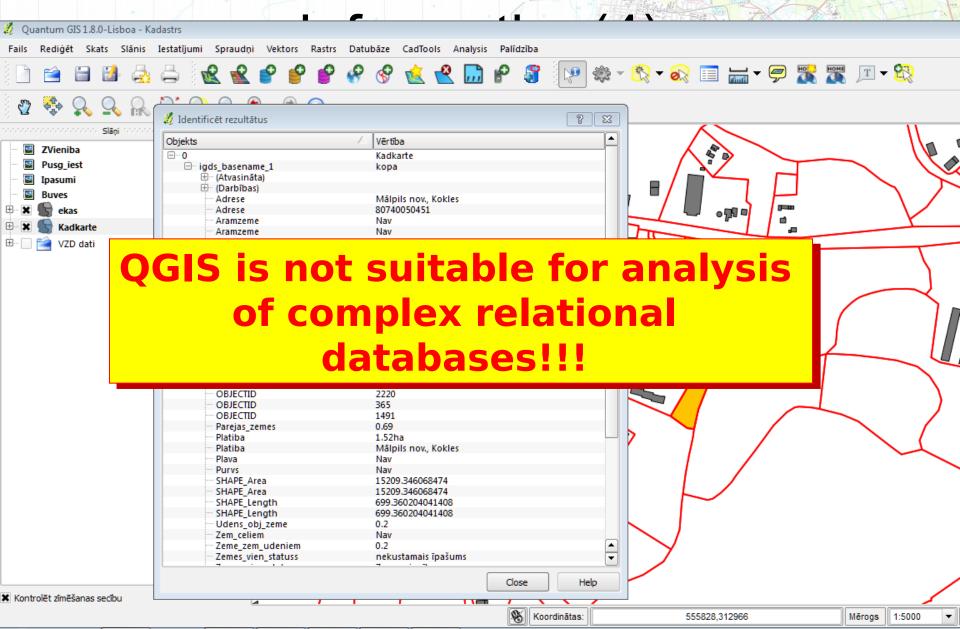

### Various combinations of map layers

• With the ortophotos, Cadastral and address information

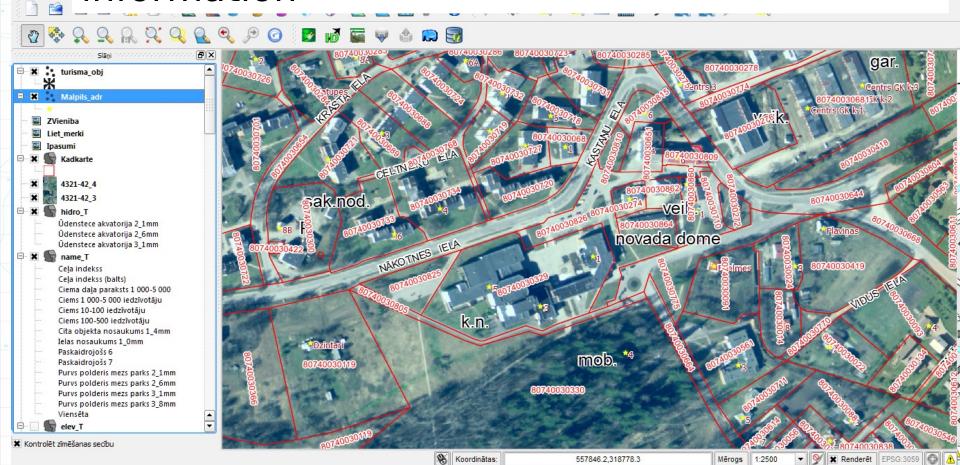

PostgreSQL/PostGIS

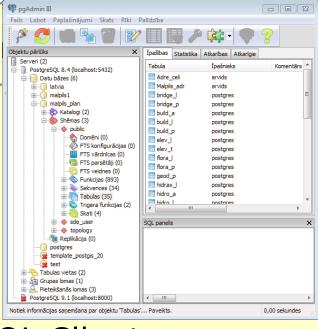

ArcGIS&PostgreSQL Client

QGIS

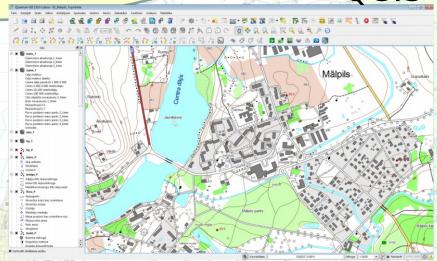

#### QGIS for Android

- The GIS software is required for work with mobile devices;
- LGIA ensur verification fie
- One of the po

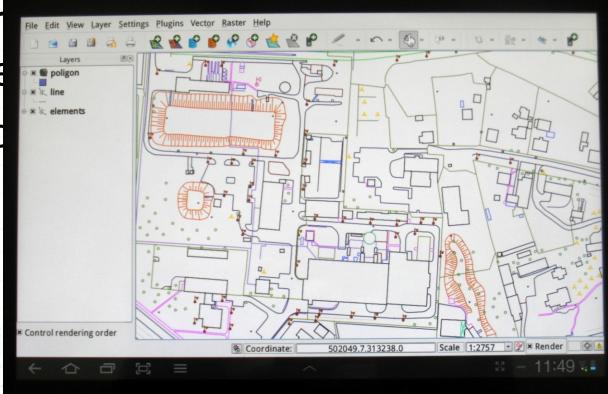

#### Summary (1)

#### Problems:

- The changing the main format from SHP to???
- The latest versions of QGIS in SHP is not supported Windows 1257 or similar national fonts;
- If changing versions to newer versions QGS file can get lost the layers fonts;
- It is not possible to build complex GIS system based on the complex relationships between database tables;
- QGIS for Android is for Tablet rather than mobile devices with small screens. It would be necessary to develop a version similar to ArcPad;
- Finger, however, is too coarse and hard-positioned information input tool for tablet, thus suggesting a more efficient use in a field opportunities offered by the GIS;
- In maps file is not possible to define a relative path to the source.
   After moving of directory file maps must arranged over a new.

#### Summary (2)

- Recommendations:
  - Taking into account limitations of QGIS, carefully plan the GIS system based on QGIS!
  - Before the implementation of QGIS think about how to solve the language problems, we recommend to take installation from http://nextgis.ru/ and use UTF-8 font encoding system!
  - Do not create too large maps combinations, to
     large number of layers making QGIS slow;
  - All the ingenious is simple!

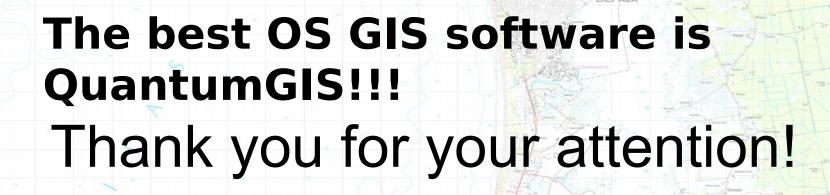

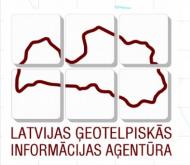

More information about LGIA in website www.lgia.gov.lv, about products and services – http://map.lgia.gov.lv,

**Arvīds Ozols** 

LGIA GIS&IT department of LGIA

arvids.ozols@lgia.gov.lv, phone: +371 29233519